# **Mathcad Lecture #6 In-class Worksheet** *Solving Equations and Optimizing Functions*

At the end of this lecture, you will be able to:

- solve for the roots of a polynomial using polyroots.
- obtain approximate solutions to single equations from tracing a graph.
- obtain a solution to a single non-linear equation using the root function.
- solve systems of non-linear equations using "Solve Blocks"

# **1. Solving for the roots of a polynomial.**

## *Description*

The polyroots() function is simple and powerful. It finds ALL the roots of a polynomial, both real and imaginary.

## *Demonstration*

Find all the roots, both real and imaginary, of the following equation.

$$
x^{6} - 2 \cdot x^{5} - 3 \cdot x^{4} + 3 \cdot x^{3} - x^{2} + 2 \cdot x = 0
$$

Step 1: Define the input matrix containing the coefficients of each term.

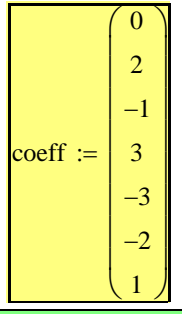

**Key Points:** 

1. The coefficient matrix is a single column with n+1 rows where n is the order of the polynomial.

- 2. The coefficient matrix is ordered from  $x^0$  to  $x^n$ .
- 3. Polynomial must be place in form where RHS = 0.

Step 2: Use the polyroots function.

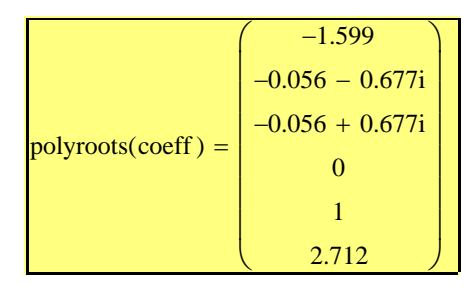

## *Practice*

Solve for all the roots, both real and imaginary, of the following equation.

$$
x4 + x = 3
$$
\n
$$
\operatorname{coeff}_{2} := \begin{pmatrix} -3 \\ 1 \\ 0 \\ 0 \\ 4 \end{pmatrix}
$$

$$
:= \begin{bmatrix} -3 \\ 1 \\ 0 \\ 0 \\ 0 \\ 4 \end{bmatrix}
$$
 
$$
= \begin{bmatrix} -1 \\ 0.072 + 0.933i \\ 0.072 - 0.933i \\ 0.856 \end{bmatrix}
$$

# **2. Obtaining Approximate Solutions to Single Equations by "Tracing".**

### *Background*

Remember, roots of a single equation can be found from a graph. If the equation is of the form  $LHS = 0$ , then the roots are found where the graph crosses the x-axis. If the equation is of the form  $LHS =$ constant, the roots are found where the graph crosses the  $y=constant$  line.

### *Demonstration*

Find approximate values for all the roots of the following equation from -2.5π to 2.5π.

$$
\sin(x) = -0.5
$$

Step 1: Graph the equation and place a line at  $y = -0.5$ . (Ensure the ranges are correct.)

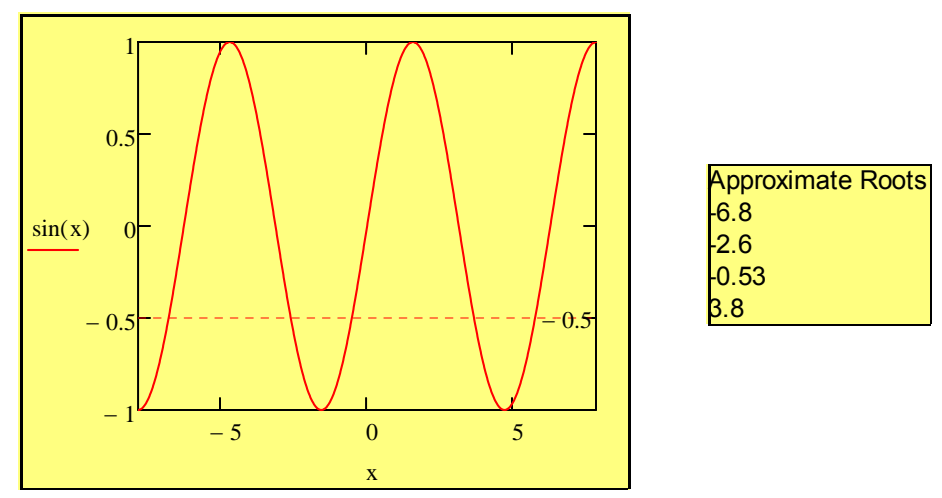

### Step 2: Trace the plot.

A. You can add horizontal or vertical lines to a plot, at specific values of y and x respectively, by placing a "marker" on the graph. This is done by:

- Double clicking on the graph
- Checking "Show markers" on the axis desired and clicking OK
- filling in one of the place holders that appeared with a numerical value
- B. The Trace utility, on the Graph tool palette, is useful to determine approximate values for roots.
	- Click on the graph
	- Open the Graph tool palette from the Math tool palette
	- Click on the trace button
	- You can then move the tracking point by the arrow keys or the mouse.

### *Alternative Solution*

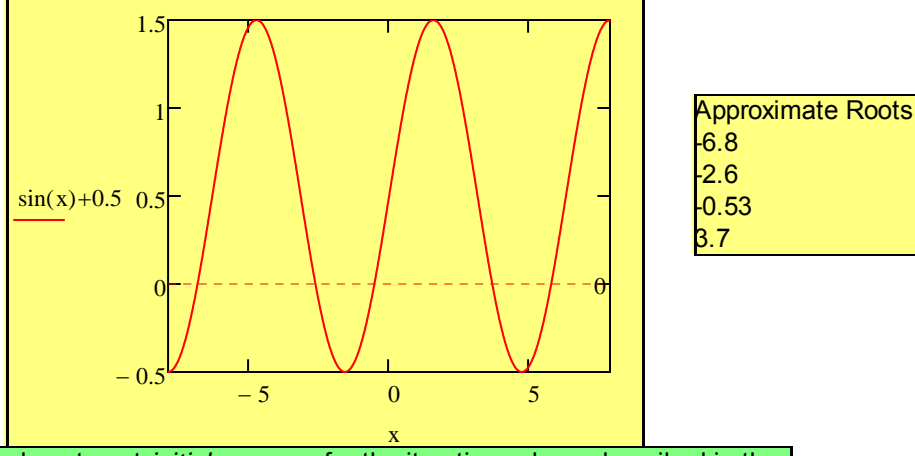

**Key Point:** Graphing is often done to get *initial guesses* for the iterative solvers described in the next sections.

# *Practice*

Find approximate value for the all the roots of the following equation.

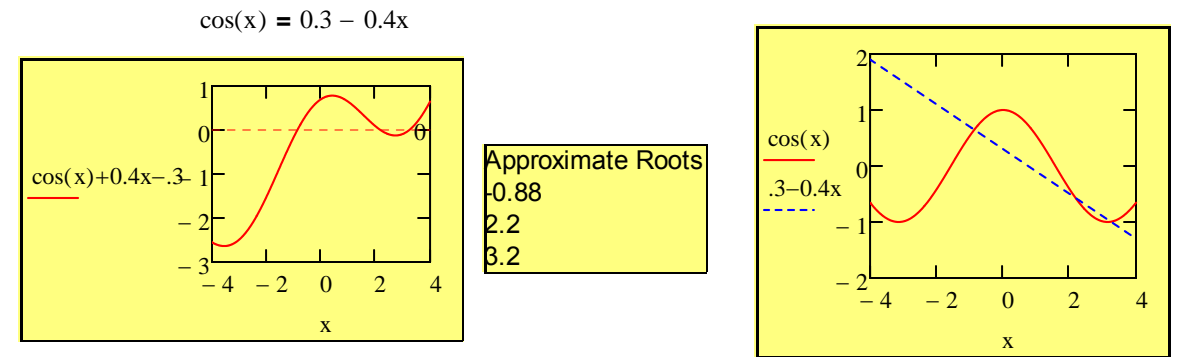

# **3. Solving Single Equations Using the root() Function.**

# *Description*

The root() function offers a method of finding the solution to single equations of any type, linear or non-linear.

## *Demonstration*

Find the roots of the following equation:  $10 \sin(x) = -x$ 

Step 1: Put the equation in the form  $f(x) = 0$ .

 $10 \sin(x) + x = 0$ 

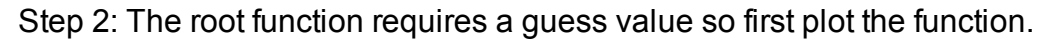

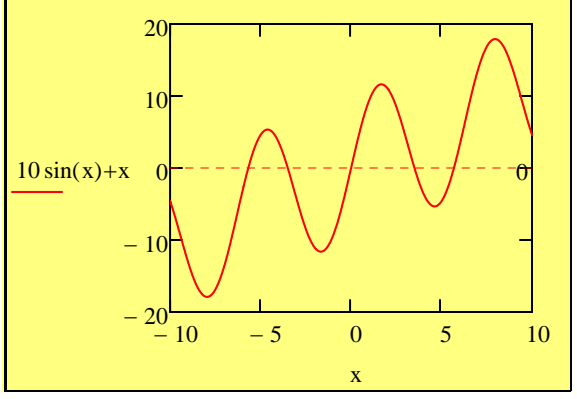

Step 3: Use root function with different guesses to find all the roots.

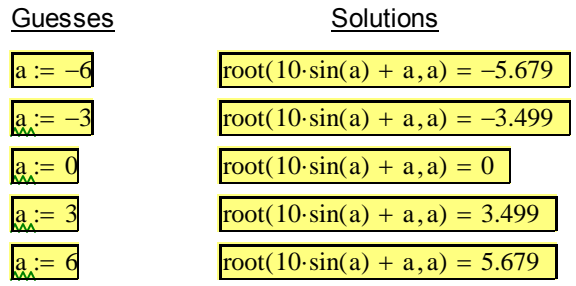

Alternate Method: Define a function.

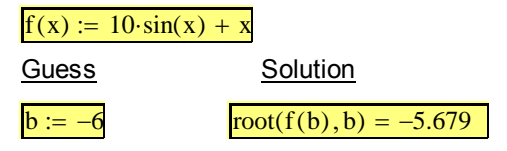

**Key Points:**

1. The root function needs a guess value. You can get the guess value from a graph of the function.

2. The guess value is the second argument of function. The first argument is the function written in terms of the guess value.

### *Demo*

The van der Waals equation of state,  $P = \frac{R \cdot T}{T}$ 

describes the PVT behavior of real gases better than

the ideal gas equation of state. For butane,  $a = 1.3701x10^7$  atm cm<sup>6</sup> mol<sup>-2</sup> and b = 116.4 cm<sup>3</sup> mol<sup>-1</sup>. Using the van der Waals EOS, calculate the liquid and vapor volume of butane at 100 °C and 15.41 bar.

a

v

Step 1: Define a function of the form  $f(x)=0$ .

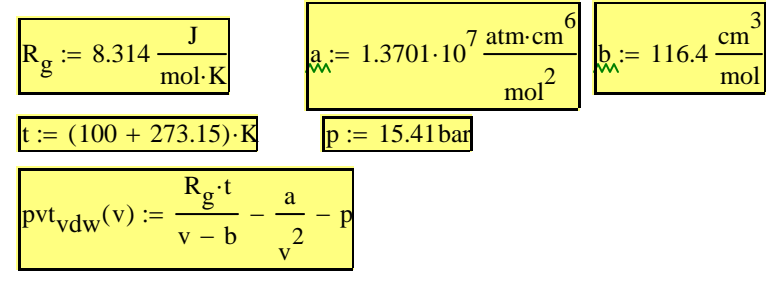

 $v - b$ 

Step 2: Use the root function to find the volumes. Remember, a good guess for the vapor volume is RT/P and a good guess for the liquid volume is 1.1b.

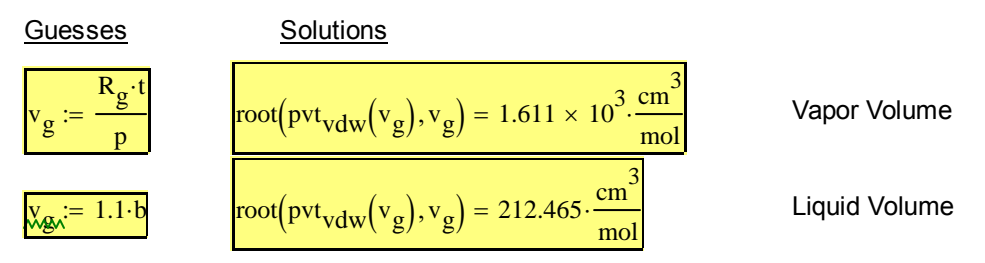

# **4. Solving Systems of Nonlinear Equations Using Solve Blocks (Given/Find Blocks)**

## *Description*

Solve blocks (given/find blocks) can be used to solve systems of non-linear equations. If you have a system of linear equations, matrix math should be used to obtain the solutions. If the equations are not linear, the only other way to solve them in Mathcad is using a solve block.

# *The Procedure*

- 1. Define the **guess** value for each unknown.
- 2. Initiate a Solve Block with the key work **Given**
- 3. Enter the **equations** to be solved.
	- a. You must use a bold equals to define the equations.
		- b. You must also use the variable names used for the guess values.
- 4. Complete the solve block with a **find** statement.
	- a. find $(x,y,...)$
	- b. The arguments to the find statement are the unknowns.

### *Demonstration for Single Equation*

Use a Solve Block to find the largest solution of the equation:  $x^6 - x^5 - x^4 = 0$ 

### Step 0: Plot the function to get guesses.

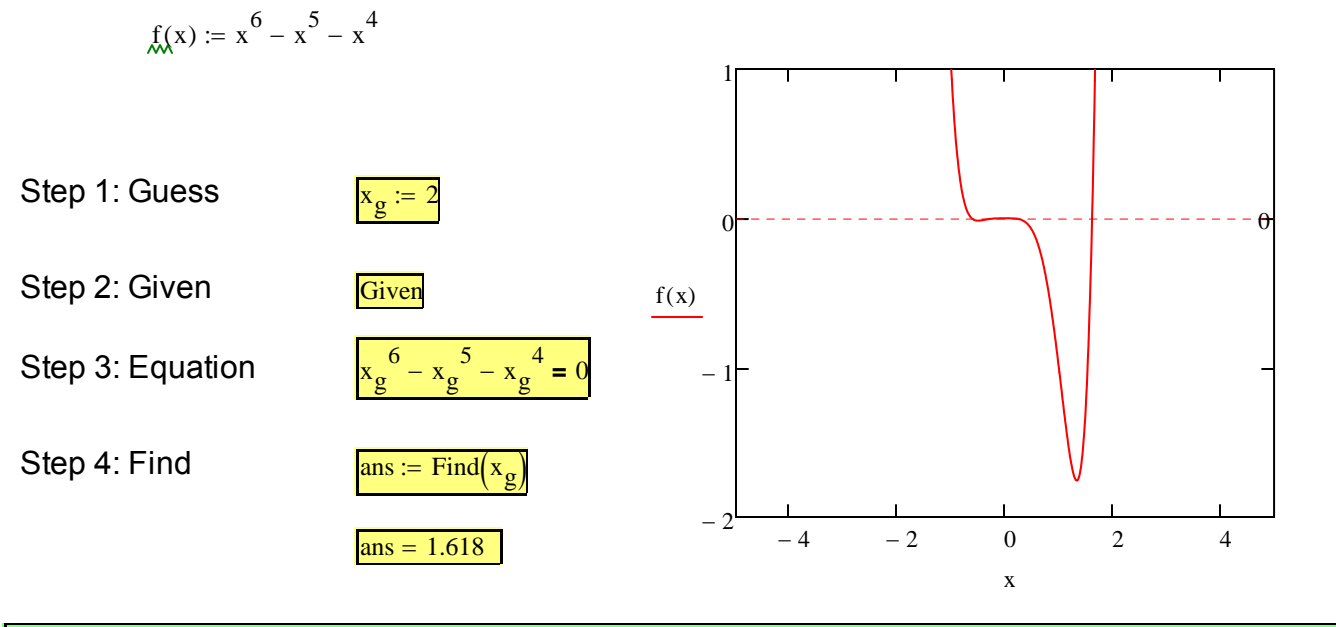

#### **Key Points:**

1. Use  $:=$  Outside of the given block and bold  $=$  inside the given block.

The equations inside the given block must be written in terms of the guess variable.

### *Demonstration for Multiple Equations*

Find a solution that satisfies the following equations:

$$
x2 + y2 = 0.9 \t\t y = cos\left(\frac{\pi x}{2}\right)
$$

Step 0: Plot the functions to get guesses.

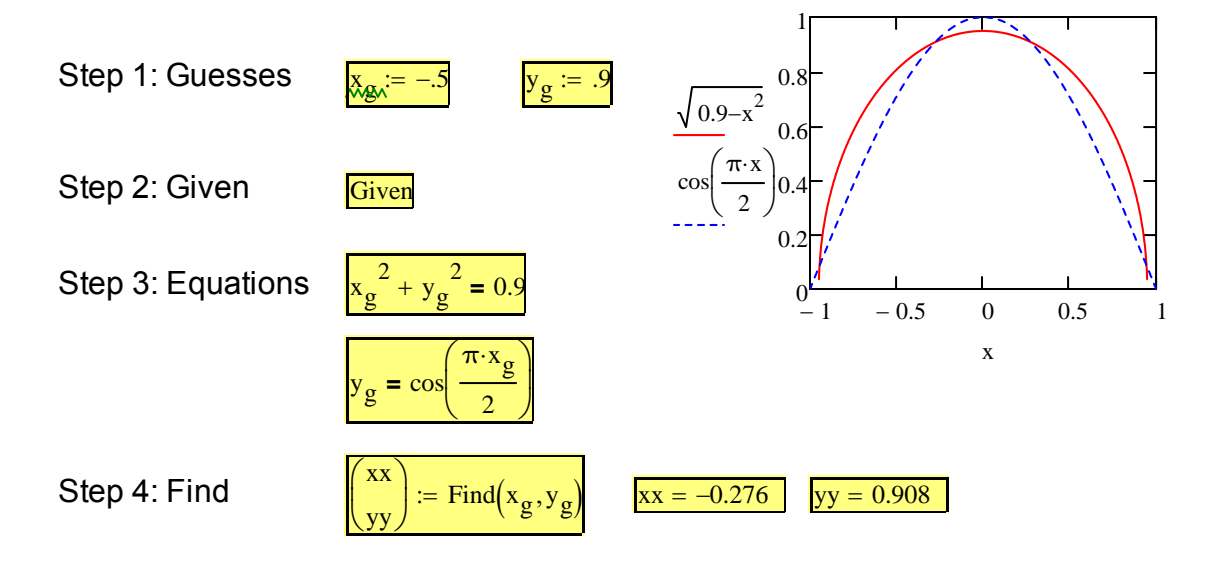

#### **Key Points:**

1. You need a guess value for each unknown.

Any variable not placed as an argument inside the find() is considered a constant.

## *Other Solve Block Tips*

1. The fewer number of equations inside the given block, the easier it is for the solution to converge.

2. You can include Boolean operators (<, >, etc.) inside the given block to create constraints.

3. If you want to obtain other solutions to the same system of equations, you can copy/paste the entire solve block to a new location on the sheet and just change the guesses.

4. A solve block can also be terminate with the minerr(), maximize() and minimize() statements.

### *Minerr Demonstration*

Background: Sometimes, the solve block cannot converge to a solution, but you want the best solution to equation. Minerr can be used to find the values of the unknowns that minimizes the error.

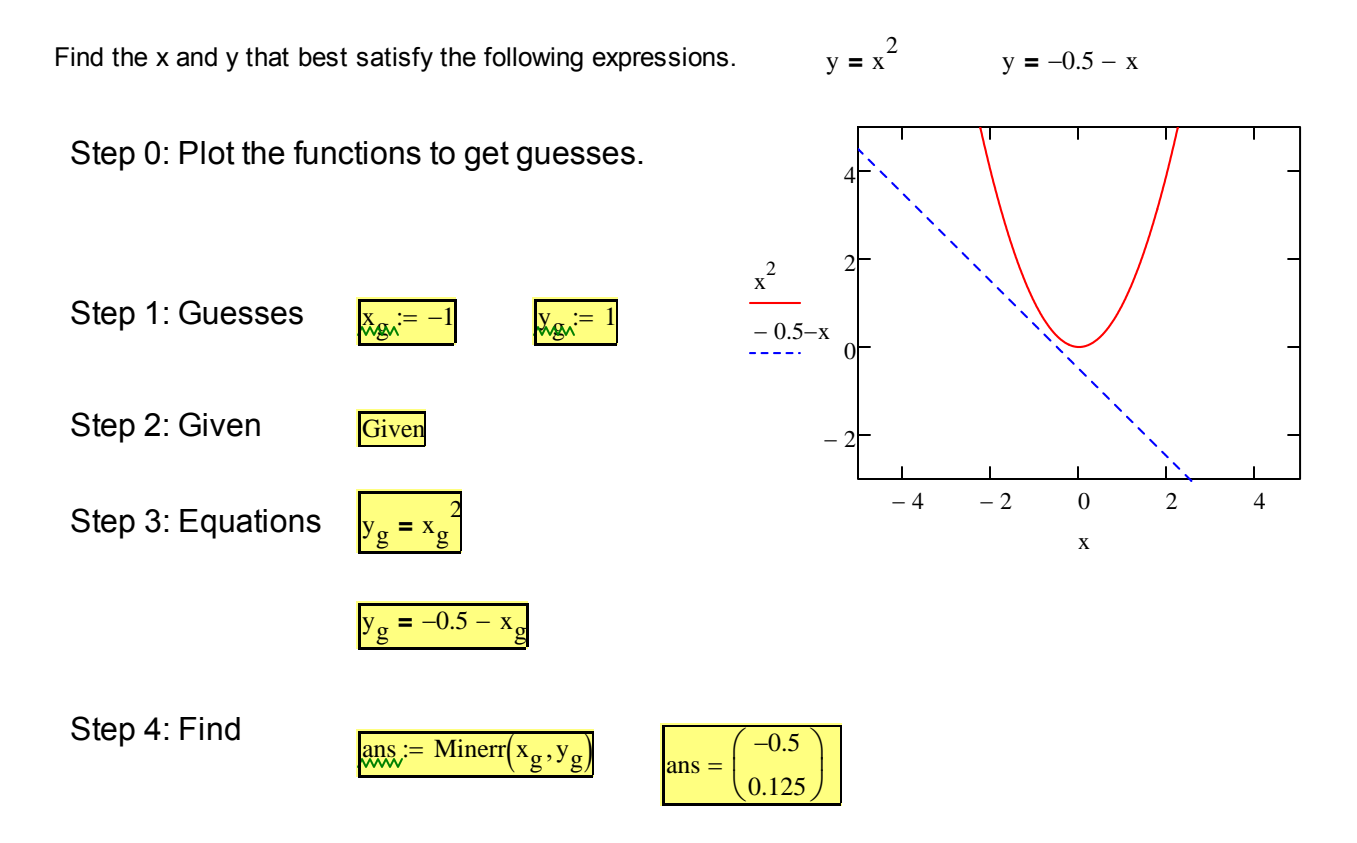

## *Extra Practice 1*

Find a solution to the following system of equations.  $x^2 + 10 \cdot y = (4 \cdot x^2 - 2 \cdot \ln(y)) \cdot \sqrt{e^{x \cdot y}}$   $4 \cdot x + 3 \cdot x \cdot y = 2 \cdot \frac{y}{x}$ 

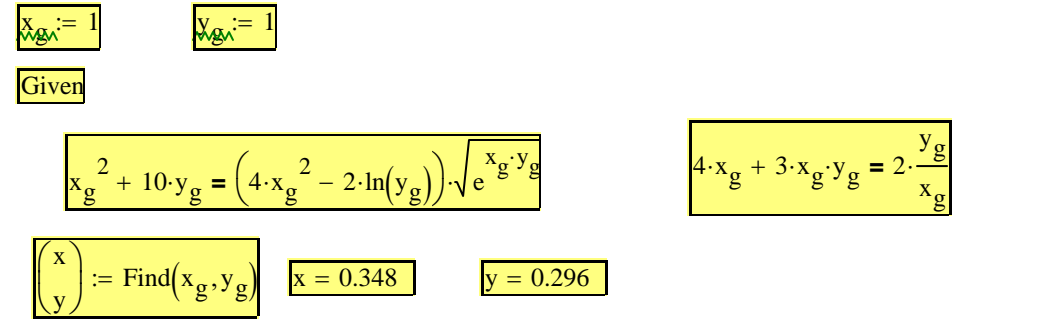

## *Extra Practice 2*

In piping systems, friction causes the pressure of the liquid to drop as it flow through the pipe. The friction factor, f, is a measure of the amount of pressure loss due to friction. It can be found from the following relationship:

$$
\frac{1}{\sqrt{\frac{f}{2}}} = 2.5 \cdot \ln\left(\text{Re}\cdot\sqrt{\frac{f}{8}}\right) + 1.75
$$

where Re is the Reynolds number, a measure of the relative importance of the inertial and viscous forces. For Re = 25,000, determine the friction factor.

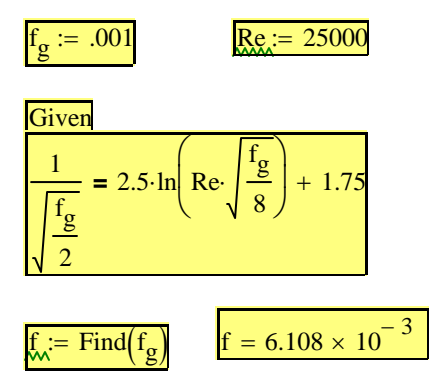

### *Extra Practice 3*

The van der Waals equation of state,  $P = \frac{R \cdot T}{T}$  $v - b$ 

describes the PVT behavior of real gases better than

the ideal gas equation of state. For butane,  $a = 1.3701x10^7$  atm cm<sup>6</sup> mol<sup>-2</sup> K<sup>-1</sup> and b = 116.4 cm<sup>3</sup> mol<sup>-1</sup>. Using the van der Waals EOS, calculate the liquid and vapor volume of butane at 100 °C and 15.41 bar.

a

v

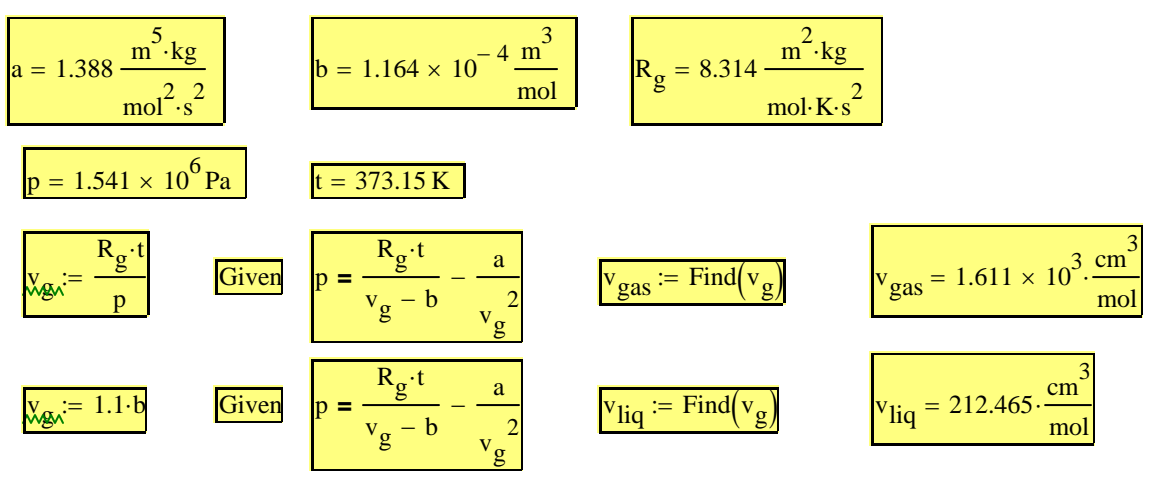